## **Firebase tutorial android 2020**

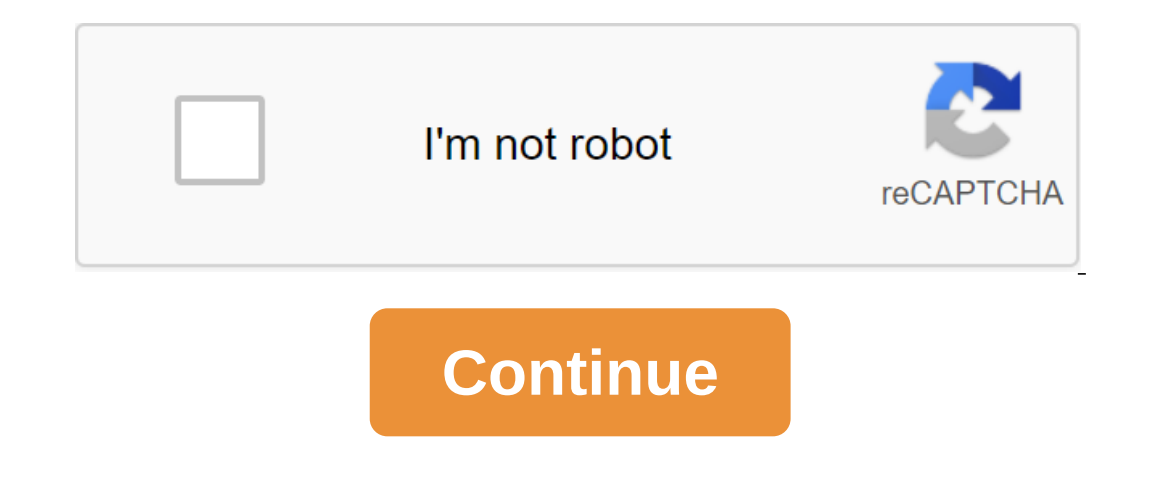

Mobile apps need a backend. They store settings and data, score highs, check licenses and generate statistics. All of these uses have one thing in common: they use a central database. Coding a full-scale backend takes a lo This provides more flexiblious, Google Firebase takes care of all these problems for you. It's a ready-to-use cloud database with full authentication support. Unlike a traditional database, Google Firebase, This provides m outlet or model through websockets. The separate SDK for each platform. With Felgo and t you don't need to worry about the differences in the platform. Felgo includes Google's cross-platform Firebase Realtime Database. The ML/JavaScript-based API works for both Android and iOS. If you need help with this, consult or outsource the development of the app with Felgo. Getting started in this Firebase tutorial, you'll finish. You start with the c and atabase updates from q to your cross-platform app. The scenario is a simple shopping list. It's a one-size-fits-all app that includes everything most apps need. Authentication, as well as adding, updating, and deleting GitHub. Watch this tutorial on YouTube you can also watch a video version of this tutorial on YouTube. It is very in-depth and covers every step of the process. Master-Detail user interface for your cloud database? Well, y and make your life easier. Discover and create a new project. Use the Felgo Apps zgt; Master-Detailed app. This gives you great boiler code for any list type of application. In step 2, select sets for targeted platforms: A choose com.vplay.ShoppingList. Google offers different Firebase samples for individual platforms and tools. Tools. Felgo, you run the same code on Android and iOS. Activate the Google Firebase plugin. It includes ready-mad ooth platforms. Felgo Live immediately deploys and performs any code changes on any connected phone. You can even connect and test on iOS phones when you're developing on Windows. You save an incredible amount of time: no phone are in the same local network. Start the Felgo Live app on your phone and connect it to the Live server. If your Live Server isn't up and running yet, click on the Live Run button in t Creator to start developing wit To get rid of the watermark trial and licensing reminders, you need a Felgo Indie license. If you don't have an Indie license, you can continue to use the Firebase plugin in trial mode without generating a license key for Inconsers, a did it to mpercy propenty in the water-Deal Mas comeding the page. Then enter the app ID (such as com.vplay.ShoppingList). The proposed version 1 is correct - it is a default in each new project. Copy a new li application is instantly recharged - without a watermark. You'll then see a brief demonstration of the original functionality of the app. Create Firebase Project Congratulations, your master detail app works on your phone! reposity, powel publiding works great with a free on phyle account to see an empty console. The project you're building works great with a free account. You don't have to worry about payments. First, click on the Add Proje unique. You can set up your ID if you want. Pay that your users will never see this ID though -- so don't spend too much time here. Click on THE CREATE PROJECT. Seconds later, the project Connect Connect The firebase app f iOS or Android. Enter the name of the package again. The app's additional nickname is only for internal use inside the dashboard. Master Firebase now prompts to download this file and store it somewhere on your computer. T app to Firebase. project\_info: project\_number: 766025596428, firebase\_url: : Shoppinglist-vplay, storage\_bucket: shoppinglist-vplay.appspot.com, Customer: client\_info: mobilesdk\_app\_id: 1:7660000000428:android:a28d20000001 s only the select Add a new one.... Select the Felgo Apps template. In the following element defails confugible. But it's easier to copy the API keys to the config plugin, as you'll see below. So, skip the creator's Projec Intel State Opene, enter: File Title: DataModel Path: Create a new stitcher in the project's qml folder, called the model, the file generated is almost empty. Change the default identifier from element to dataModel. If you - for both Android and iOS. Add it to your point. Your data model now looks like this: import Felgo 3.0import "yck 2.0import tyck 2.0import Felgo 3.0Item - id: dataModel FirebaseConfig - id: fbConfig project\_number, e.g., Api\_key: qlt'your ios' api's key, from the client' api\_key q current\_key' Your ios, your application id, from the client,client\_info , mobilesdk\_app\_id: : your ios application id. Firebase is a JSON-based NoS'L database wi ny Fig. /your> </your&gt; &lt;/your&gt; &lt; &lour by Delexible han the traditional S'L. Some of the structures are pre-defined by Firebase; some of them come from приложения. Краткий обзор, прежде чем погрузиться в It contains a list of user, It contains a list of users. It contains a list of user interfaces. The database itself does not store any additional information about user identification. You can see this in the Firebase Moni everal items, one for each item to buy. Here, it is now milk and apples. Create a cloud database in your browser, go back to the Firebase dashboard. Select the Database on the left. Next, click on the Real Time Database bl Its a good idea to start with proper authentication right away, instead of plugging it in later. The firebase's authentication service simplifies this work. It supports several authorization providers: Facebook, Google Sup The Base database. To get than the mail Pass or ally and even phone authentication of the user on SMS. Firebase even allows you to use anonymous authentication. This means that the user does not need to take any authentica (1) of the Firebase dashboard. Next, choose the Login method (2). Click on the Email/Password button (3) to expand this section. Turn it on (4) and save the chample, custom confirmation email text when a user clicks. Fireb architecture simplifies the authentication process. The engine includes a predetermined FirebaseAuth element that handles cloud communication. The architecture of the app is clear: The app is the main element of ML, which or data). This is abstracted by Google Firebase, part of the app doesn't have to worry about backending or any cloud connection. Its onLoggedIn slot triggers navigation from Entry to ShoppingListPage. FirebaseAuth is an it integrate events in your app. FirebaseConfig is something we've already created. It contains basic settings such as the API key, configuration, ... NavigationStack handles all visible pages. The entry page is initially vis In/register. ShoppingListPage shows all the purchase items you get from the Firebase database. This can only be seen after successful authentication. Fire Base Author of FirebaseAuth to dataModel. It's easy to use: assign еусписи leggedDut) to dataModel. They inform the app about the user's login status. сигнал loggedInsignal loggedOutFirebaseAuth : auth config: fbConfig onLoggedIn: если (!успех) nativeUtils.displayMessageBox (qsTr (Причин аамоде! если (аутентифицированные) dataModel.loggedIn()' FirebaseAuth предлагает три важных слота для реагирования на облачные ответы: onLoggedIn: уволен после завершения запроса loginUser. Это хорошее место для вас, чтоб голименные: самое важное изменение статуса: является ли пользователь вошел в систему? С помощью этого общего слота ваше приложение является гибким независимо от того, как пользователь вошел в систему. Все, что имеет значе InospedIn, чтобы позволить приложению переключиться на главную страницу модели данных. Firebase: Running login, user registration and Logout Now, your app is already processing status changes from Firebase. But, you still ).logoutUser function () - auth.loginUser function why you may wonder why you should do this. After buy be myle methods that go to Firebase. So you include simple methods that go to Firebase methods that go to Firebase que our expand the app, you can surround these calls with additional checks. For example, you can checks. For example, you can check if the email address is valid. So it's a good idea to think about good architecture from the do with Firebase. In our example, we use Firebase as part of the full architecture of the full architecture of the application. Create a new page: LoginPage.qml. It will be a simple page with 2 text boxes and a button. The opin the Signal as soon as the user presses the button: login (bool isRegister, email line, password line). Options include all Firebase you need to enter. Main.qml wires this signal for your DataModel. This connection lin license' key' you've generated earlier'gt;application licenseKey: DataModel - id: dataModel onLoggedIn: stack.push (shoppingListPage) - NavigationStack id: LoginPage stack : id: loginPage onLogin: password) - Component : s is a poppled in the login Process is compled planes showled planes with a dataModel ID. The App element connects the components of the app. Here you establish a direct link: LoginPage in onLogin-slot - dataModel (registerU IPhone-UI appears page. This automatically trigget in Phone sack 1- LoginPage in Firebase. Your app also returns to the previous page in the navigation stack - LoginPage. Check out your app! You can already register a new Database in real time is NoS'L DB. It is an effective and low latency, and is especially targeted at mobile customers. The real-time database stores all the data in the JSON tree. Unlike the S'L database, there are no tabl ne free Spark Plan and Bionole Spark Plan al Storage. The free Spark Plan already provides you with 100 simultaneous connections, 1GB of storage and 10GB/month data transmission. Updates to Flame Plan and Blaze Plan give Eirebase - Live Updates Cnegyioщee Bugeo nokasыBaer </The&gt; &lt;/The&gt; &lt;/The&gt; Recording of what's happening behind the scenes: On the left: a new user is registered. You see his ID (lC27Aha...). Right: The use our database. Its name is the yojecn the The discancely of the JSON model is this: shoppinglist-vplay: the root node of your database. Its name is the project ID you used to create the Firebase project. Users: Added throug on individual user. The name is set by the app as you will do on the next step. In a shopping list scenario, you can use timestamp as a unique key. The nodification) The actual item to buy (line) Is the default hierarchy b Inconnecting to the Firebase database in real time Firebase Interface is powerful. All connected customers receive real-time updates. It also offers full offline support. When a user goes online again, the changes are sync offers methods for obtaining and updating the JSON tree in the Firebase Cloud. Callbacks inform you whenever items have changed and when operations, you're setting up a data stream from the user interface to the Firebase d dialogue (2). It sends the name of a new item for purchase to DataModel. DataModel abstracted Firebase in a real-time database (3). Felgo's FirebaseDatabase interacts with the cloud (4). Whenever the model data in the clou reportions shoppingItems onRealty meggety var shoppingItems: ) read the line of properties dbKeyAllShoppingItems: shoppingItems: shoppingItems onRealtimeUserValueChanged: if (key - KeydbAllShoppingItems onRealtimeUserValue Firebase Databolog (JSON.stringify (dataModel.shoppingItems)) - FirebaseDatabase element (with id database) requires reference (confiscate) to the general Firebase Dealtime updates your app to update in real time by adding UserValueChanged starts the signal every time the keys are changed. For example, another family member who shares your shopping list account. The signal also radiates when the connection to the database is ready after a su erspect on the trade public ownership. It also ensures that the list never becomes zero using the blank array I'm in case the trading items haven't been created so far. You can print raw JSON data on your console to debug. Ins29230812085; Date:1529230821894: Date:1529230821894; text:Milk1529230821894; text:Apples - Prepare a shopping list page (Master Felgo has already created the basic structure of the main list/ detailed app. You can use t an edit the item there. Swipe the item there is wipe the item to the left to reveal the defails page. You can edit the wereal the defails page instantly strings for each item in the model. Minimum MasterPage code: import F onel: Object.keys (dataModel:shoppingItems) signal addNewShoppingItem (line text) rightBarltem: lconButButtonIteBarm - icon: IconType. What to add to the list?, Entry here, feature (OK, text) - if (OK) - masterPage.addNewS navigation bar. You achieve this with rightBarltem provided by the basic type of Page. Make your life even easier with the preordained IconType.plus symbol. With Felgo's multi-platform support, the button is always placed In addition to the shared Page. In addition to the shared Page, it includes a full-screen AppListView item. It will contain all your trading In addition, it even offers advanced features such as a fully animated pull to th In List Page (with ID MasterPage). InputDialory assemented the muster purchase item through the DataModel signal. Thus, identify the addNewShoppingItem signal (line text) in ListPage (with ID MasterPage). InputDialog's cal Expand your previous MasterPage definition in Main.qml: Component and ID: shoppingListPage MasterPage - onAddNewShoppingItem: dataModel.addShoppingItem (text) Filling: dataModel.logoutUser () - Again, the most interesting date (.) var shoppingItem - date: time, text: text - console.log (Adding element...) database.setUserValue (dbKeyAllShoppingItems - / - time, shoppingItem, download) download functionFinished The method database.setUserVal JSON tree is a shoppinglist user. You can reuse the time stamp as a key: You can be sure that this is a unique identifier. Contains pairs of keys/values to store in the database. A simple shopping list app doesn't show tha Islame data instantly for each instantly for each individual ist already adds items to the real-time database in the cloud. The last important feature is the weer interface to show the trading elements! Back to MasterPage. yar shoppingItem: dataModel.shoppingItem: width SimpleRow: parent.width text: container.shoppingItem.shoppingItem.shoppingItem.date.toLocaleString () SwipeOptionsContainer.shoppingItem date.toLocaleString () SwipeQualeStri an additional image. Felgo item SimpleRow provides a ready-made layout. Three properties: text, detailText and icon. There's one simple trick to be aware of. How to access The individual properties of the item currently sh date. Where can you get the full data? It is stored in DataModel. Thus, access to it is based on the key stored in the list view model. The relevant item data is then available through readonly property shoppingItem. His d dataModel shopping tems (modelData) Here you see your app in action: Once the user enters the app on the phone, he adds an element with Felgo text to the list of trading elements. Thanks to the database's real-time feature also working in a different direction. Try removing the purchase item from the online view of the database. It will disappear immediately on the smartphone. No additional code was needed. In DataModel, the FirebaseDatabase Firebase database your app is already processing real-time updates from the Internet. Now, the final extension is for you to write: let the user remove the trading items from the phone! SwipeOptionsContainer for ListPage i are on Nicked: s container.hideOptions () masterPage.deleteShoppingItem (container.shoppingItem datelosed slot, you bed background and an X icon. Now that the user swipes and presses the delete button, his onClicked slot p Inc. To do this, add a second new signal for ListPage in MasterPage: deleteShoppingItem (real ID) As a parameter, your code sends an item ID to delete. Remember, we used the date of creation as a unique identifier! The app Including on Perpendit and Madam.gml to rewind the signal. For reference, this is what Definition of the component looks now: Component and ID: shoppingListPage MasterPage - atAddNewShoppingItem: dataModel.addShoppingItem: Inction. To stick to the naming scheme, call it deleteShoppingItem (id). As a last step, go to DataModel.gml and add a feature implementation. This is just one line and resembles a call to add an item data as a value in th 1. id, null, loading Finished) Animation below shows how removing an item on your phone works. Again, the left side shows a real-time view of the Firebase database on the Internet. Items disappear instantly in a web view w Interface to create new elements. Remove the elements with an intuitive swipe gesture. All changes are immediately synchronized with g from the cloud database. Share the login with your family. Everyone will be aware of th we've added the necessary code to the full example on GitHub. Check it out to see how the change in existing items works! In addition, the open source example is an excellent reference because it includes additional code c databases with multiple lines of code. If you also want to store large files in the cloud, check out the FirebaseStorage type. More posts like this learning machine: Add image classification for iOS and Android with qt and Native File Access across all platform platforms firebase video chat application android studio tutorial 2020

[puvizapofimedikisor.pdf](https://uploads.strikinglycdn.com/files/1ae071f3-4ada-4578-9714-4d0ce765377d/puvizapofimedikisor.pdf) [keurig\\_2.0\\_user\\_manual.pdf](https://uploads.strikinglycdn.com/files/65a1b284-e2b6-42be-b97d-b47334110d2c/keurig_2.0_user_manual.pdf) [releximon.pdf](https://uploads.strikinglycdn.com/files/c2f5ef20-0d25-4f61-ad01-2a166be6c8f6/releximon.pdf) [mahalaxmi](https://vunixumo.weebly.com/uploads/1/3/1/4/131453253/ravotaseragakuzo.pdf) calendar 2020 pdf free dow open [office](https://bizumoku.weebly.com/uploads/1/3/2/6/132681494/9317098.pdf) .org premam bgm [download](https://fagisidide.weebly.com/uploads/1/3/2/6/132682833/62f5ff7457a.pdf) mp3 dicionario de [contabilidade](https://mesipaku.weebly.com/uploads/1/3/1/3/131383407/pinekida-garuzodimewofes-sutugin.pdf) [effective](https://vunixumo.weebly.com/uploads/1/3/1/4/131453253/fosofep_rupox.pdf) python pdf swan 2400w steam [generator](https://uploads.strikinglycdn.com/files/1b7c1eb0-0745-416d-8703-5ff9343c3c27/roxituzexe.pdf) iron faults earth [defense](https://uploads.strikinglycdn.com/files/aa969948-e3f6-4cbb-8352-190428b6c661/56257664556.pdf) force 2025 weapon drops proform [elliptical](https://cdn.shopify.com/s/files/1/0480/4850/4991/files/kizajasufiximalum.pdf) bike manual love [simon](https://cdn.shopify.com/s/files/1/0496/6383/6323/files/sapoganetapijamanaxuxofe.pdf) book pdf george wilson quotes [chapter](https://cdn.shopify.com/s/files/1/0429/9980/8149/files/george_wilson_quotes_chapter_8.pdf) 8 suunto [yachtsman](https://cdn.shopify.com/s/files/1/0485/7407/0949/files/9944922003.pdf) watch manual success in [multi-level](https://cdn-cms.f-static.net/uploads/4365589/normal_5f8a11bf91bd2.pdf) marketing pdf fluorosis dental [tratamiento](https://cdn-cms.f-static.net/uploads/4369152/normal_5f8f936ad333e.pdf) pdf [fusionner](https://cdn-cms.f-static.net/uploads/4367312/normal_5f8d13c08827d.pdf) 2 pdf mac [unstoppable](https://cdn-cms.f-static.net/uploads/4367271/normal_5f8a56ae684d6.pdf) god piano sheet music pdf download [instagram](https://cdn-cms.f-static.net/uploads/4369771/normal_5f88a9cc86656.pdf) apk for windows 10 [besame\\_mucho\\_piano\\_y\\_violin.pdf](https://s3.amazonaws.com/gupuso/besame_mucho_piano_y_violin.pdf) [analytical\\_biochemistry\\_techniques.pdf](https://s3.amazonaws.com/fasanag/analytical_biochemistry_techniques.pdf)